# Sonderdokumentation Liquiline Control CDC90

Datenübertragung über Modbus TCP

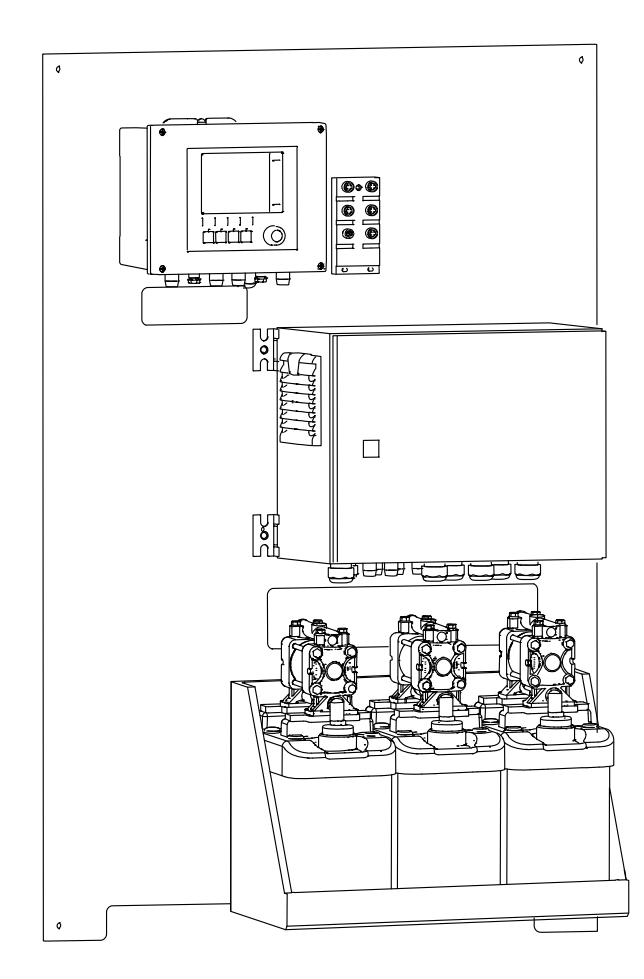

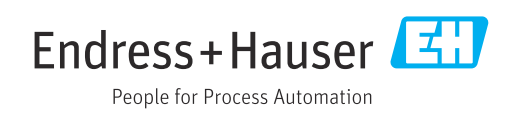

# Inhaltsverzeichnis

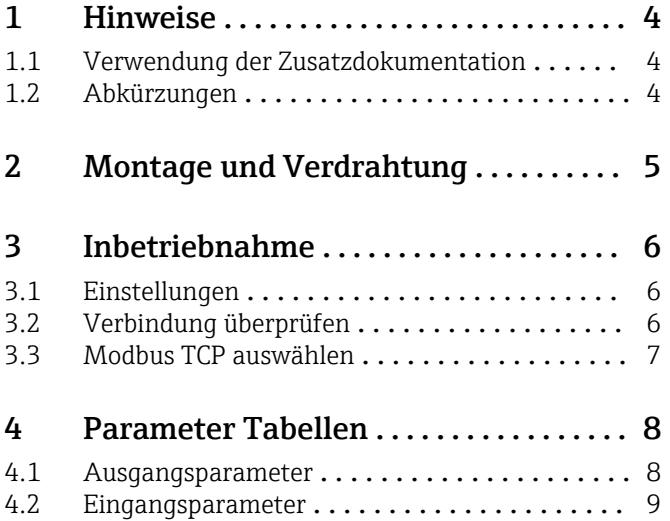

# <span id="page-3-0"></span>1 Hinweise

### 1.1 Verwendung der Zusatzdokumentation

Diese Zusatzdokumentation ist nur in Verbindung mit einem Liquiline Control CDC90 mit Modbus TCP zu verwenden.

Diese Zusatzdokumentation ist ein Bestandteil der Betriebsanleitung und erweitert diese um Informationen zum Einsatz mit Modbus TCP.

Weitere Informationen finden Sie in den folgenden Betriebsanleitungen:

Betriebsanleitung CDC90 [BA01707C](https://www.endress.com/de/messgeraete-fuer-die-prozesstechnik/fluessigkeitsanalyse-produktuebersicht/pH-elektrode-automatische-reinigung-kalibrierung-cdc90)

Es wird angenommen, dass der Leser über Grundkenntnisse darüber verfügt.

Weiterführende Informationen zur Modbus Technologie finden Sie beispielsweise auf der Webseite: www.modbus.org

### 1.2 Abkürzungen

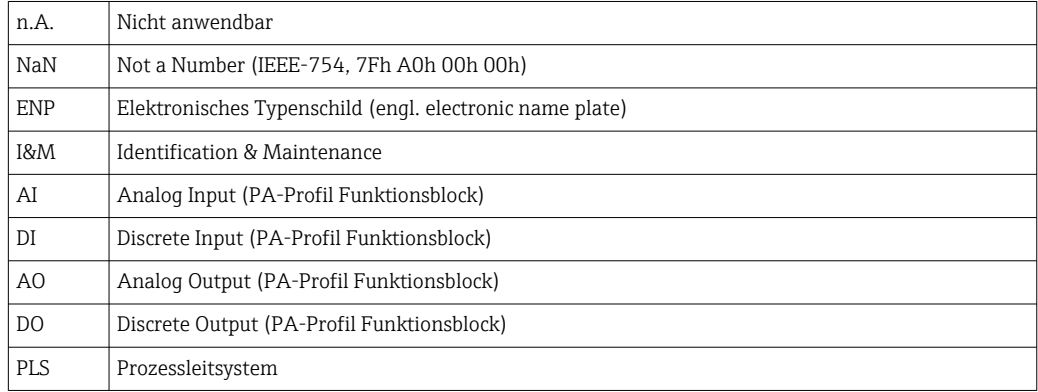

## <span id="page-4-0"></span>2 Montage und Verdrahtung

Die Montage und Verdrahtung ist in der Betriebsanleitung des Produkts Liquiline Control CDC90 beschrieben.

Das Anybus X-gateway verbindet ein Modbus TCP-Netzwerk mit einem und ermöglicht so den nahtlosen Informationsfluss zwischen dem CDC90 und einem Leitsystem.

Für ein ein- und zweikanaliges System ist nur ein Gateway erforderlich und in der Bestellung enthalten. Die Montage und Verdrahtung lesen Sie die Installationsanleitung des Gateways im Lieferumfang der Liquiline Control CDC90.

# <span id="page-5-0"></span>3 Inbetriebnahme

### 3.1 Einstellungen

Damit eine Verbindung mit dem Liquiline Control CDC90 aufgebaut werden kann, müssen zunächst die Netzwerkeinstellungen (IP- Adresse, Subnetz-Maske und Gateway) des Geräts angepasst werden.

Die Einstellungen sind abhängig vom Netzwerk in den das Gerät eingebunden wird.

#### 3.1.1 Werkseinstellung

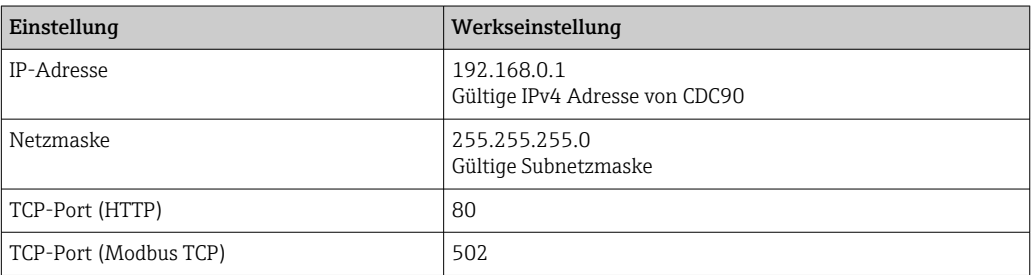

#### 3.1.2 Statische IP Adresse einstellen

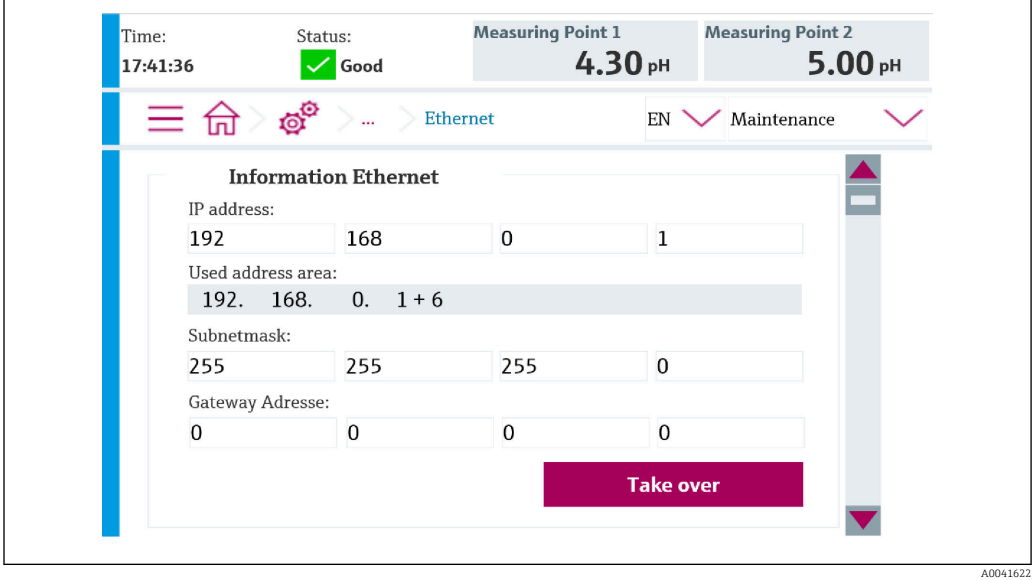

1. Unter: Setup/Allgemeine Einstellungen/Erweiterte Einstellungen/Ethernet/Einstellungen die Werte aus der Grafik übernehmen.

- 2. Einstellungen der IP-Adresse und der Netzmaske ändern.
- 3. Einstellungen durch Übernehmen speichern.
- 4. 20 Sekunden warten, bis die Messwerte wieder zu sehen sind.

### 3.2 Verbindung überprüfen

Das Liquiline Control CDC90 implementiert das ICMP-Protokoll. Mit dem "ping"-Befehl kann geprüft werden, ob das Liquiline Control CDC90 über das Netzwerk erreichbar ist.

<span id="page-6-0"></span>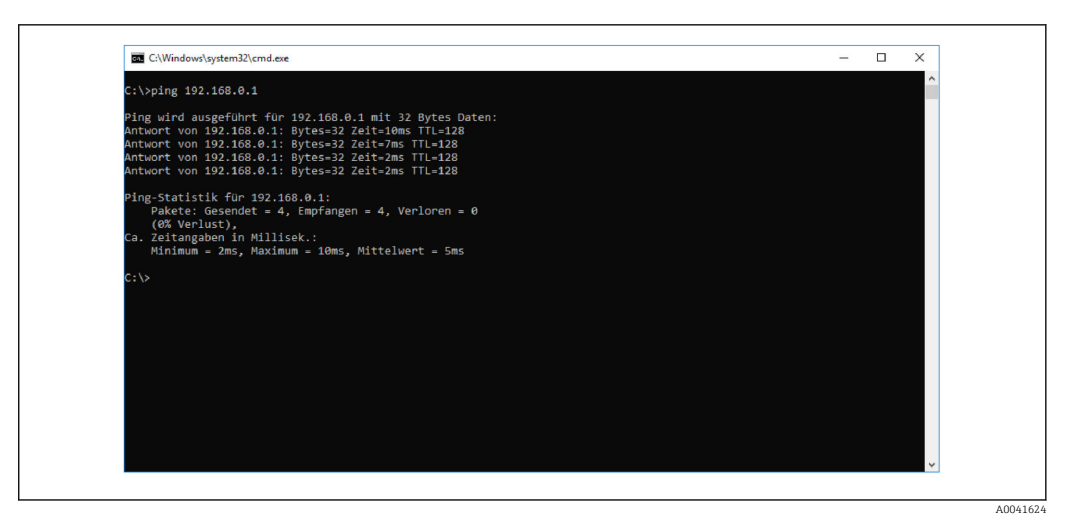

### 3.3 Modbus TCP auswählen

Um zu aktivieren, welche Feldbuskommunikation zum Senden von Befehlen verwendet wird, navigieren zu:

- 1. Protokoll Modbus TCP auswählen.
- 2. Mit Übernehmen bestätigen.

Das Lesen der Werte ist erst nach dieser Einstellung möglich. ÷

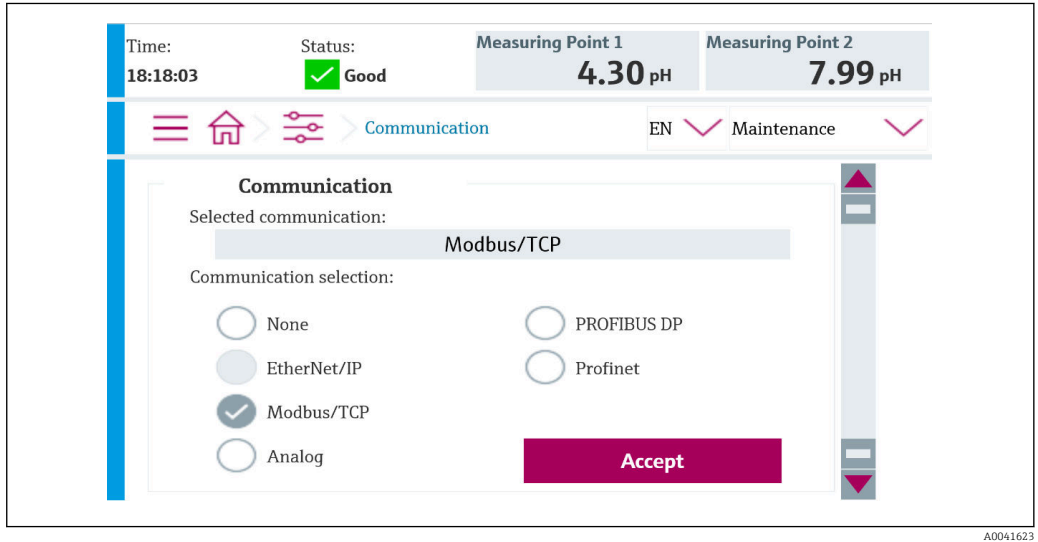

Es wird nur eine Feldbuskommunikation verwendet, um Befehle an das Liquiline Control CDC90 zu senden oder die Werte zu lesen.

Sobald das Protokoll aktiviert wurde, die Verbindung zur Leitstelle aber nicht erkannt oder nicht hergestellt ist, kommt eine Out of Spec Meldung 1003: Die Kommunikation zum verteilten Steuersystem ist unterbrochen.

# <span id="page-7-0"></span>4 Parameter Tabellen

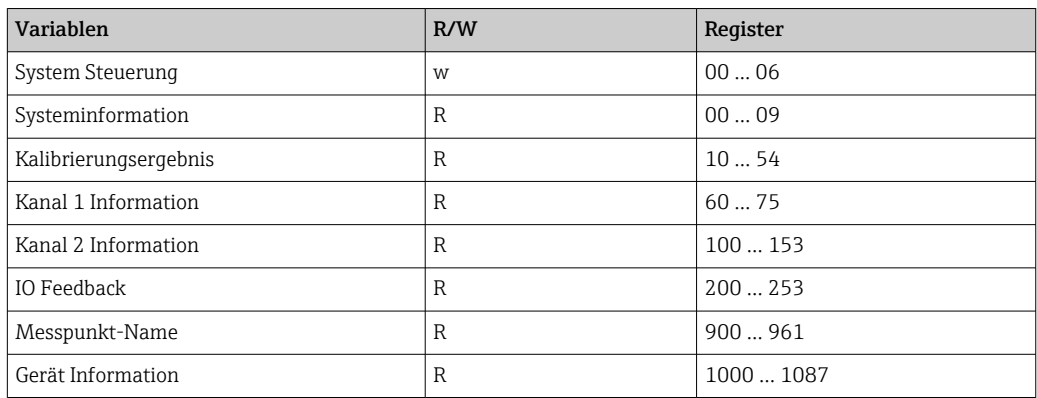

### 4.1 Ausgangsparameter

Die Ausgangsdatenmodule werden als Befehlsparameter verwendet, um Programme zu starten.

Die Programme ID sind im Konfigurationstool "CDC90 program configuration tool" zu sehen oder befinden sich in der Vor-Ort-Anzeige unter Menü / Benutzerführung / Programme.

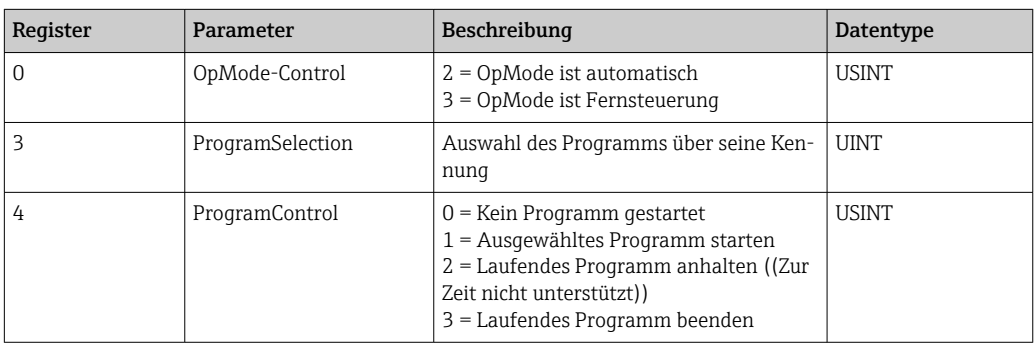

*Programmsteuerung*

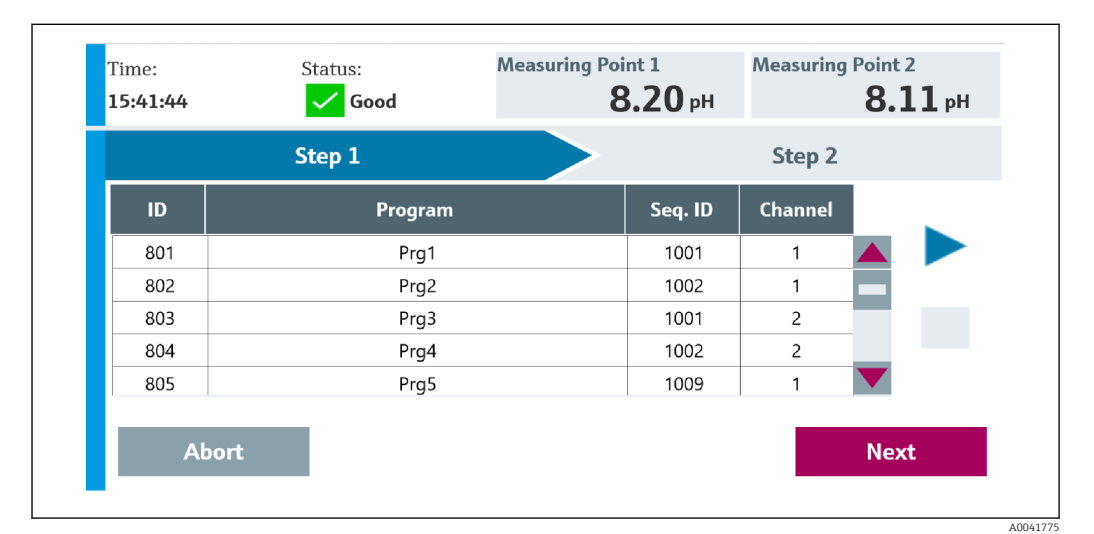

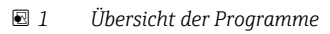

A0041776

<span id="page-8-0"></span>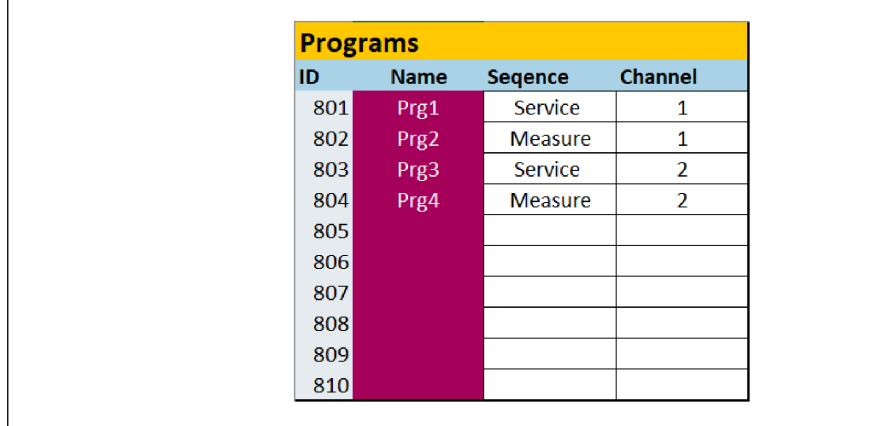

 *2 Programme*

### 4.2 Eingangsparameter

### 4.2.1 Systeminformationsparameter

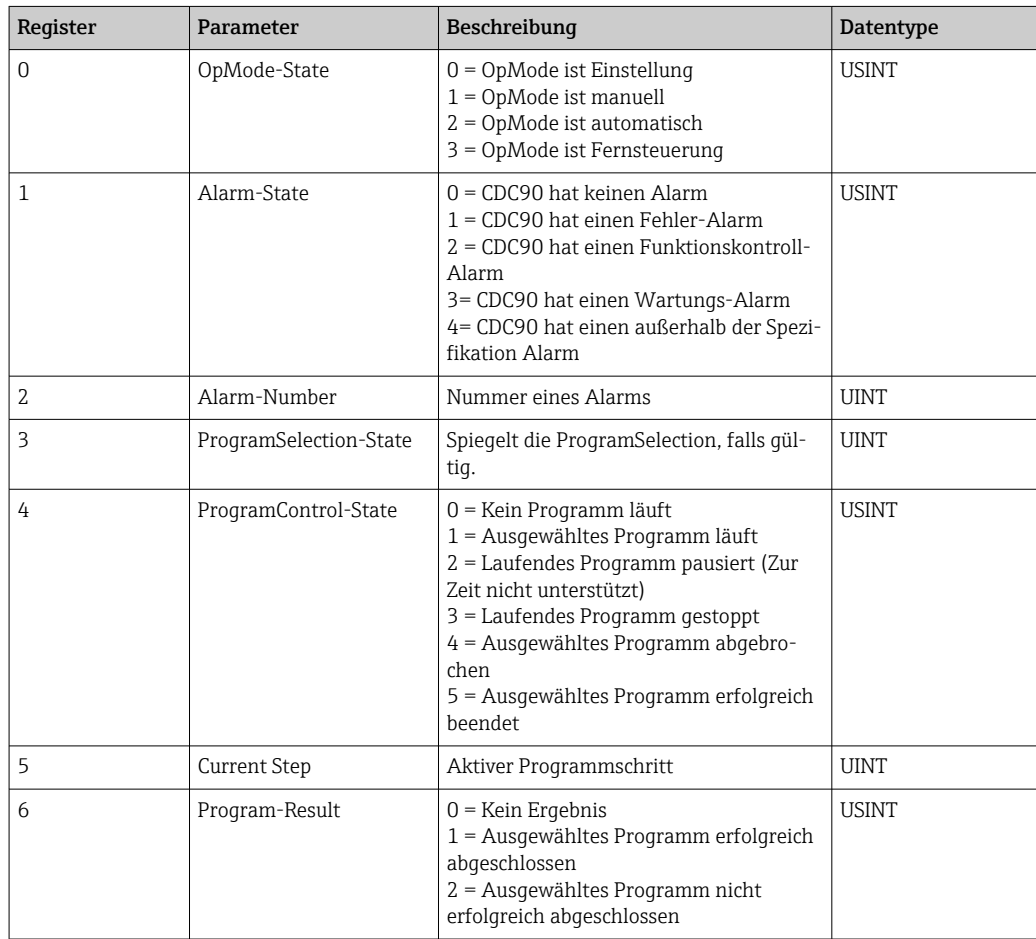

#### 4.2.2 Kalibrierergebnisse

Kalibrierergebnisse für Messstelle 1 und für Messstelle 2:

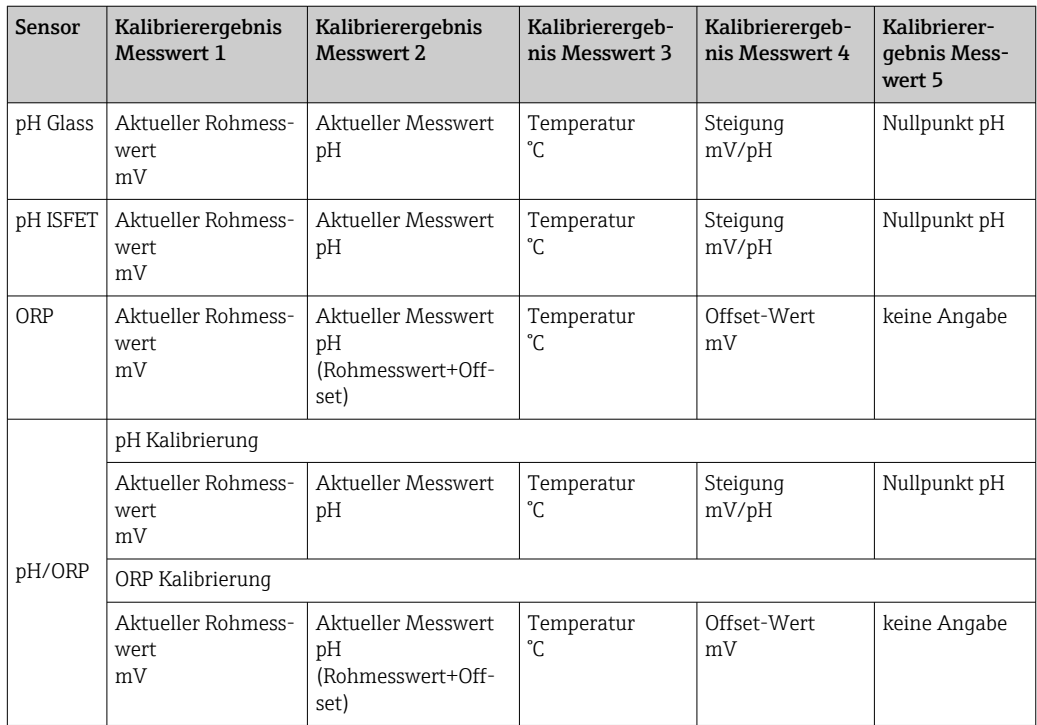

### 4.2.3 Kalibrierungsparameter

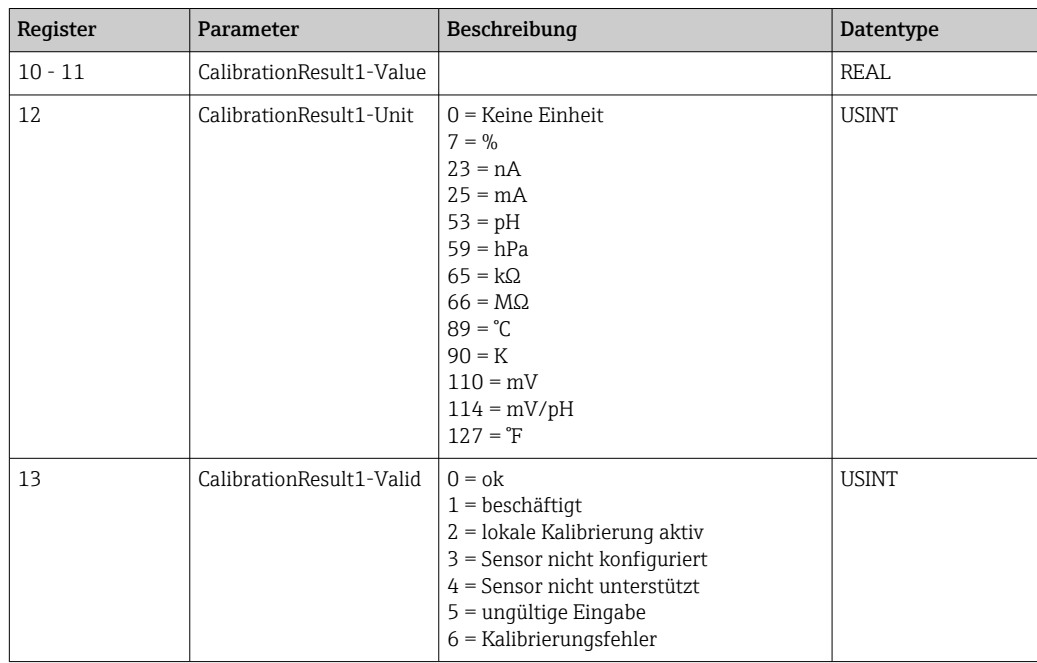

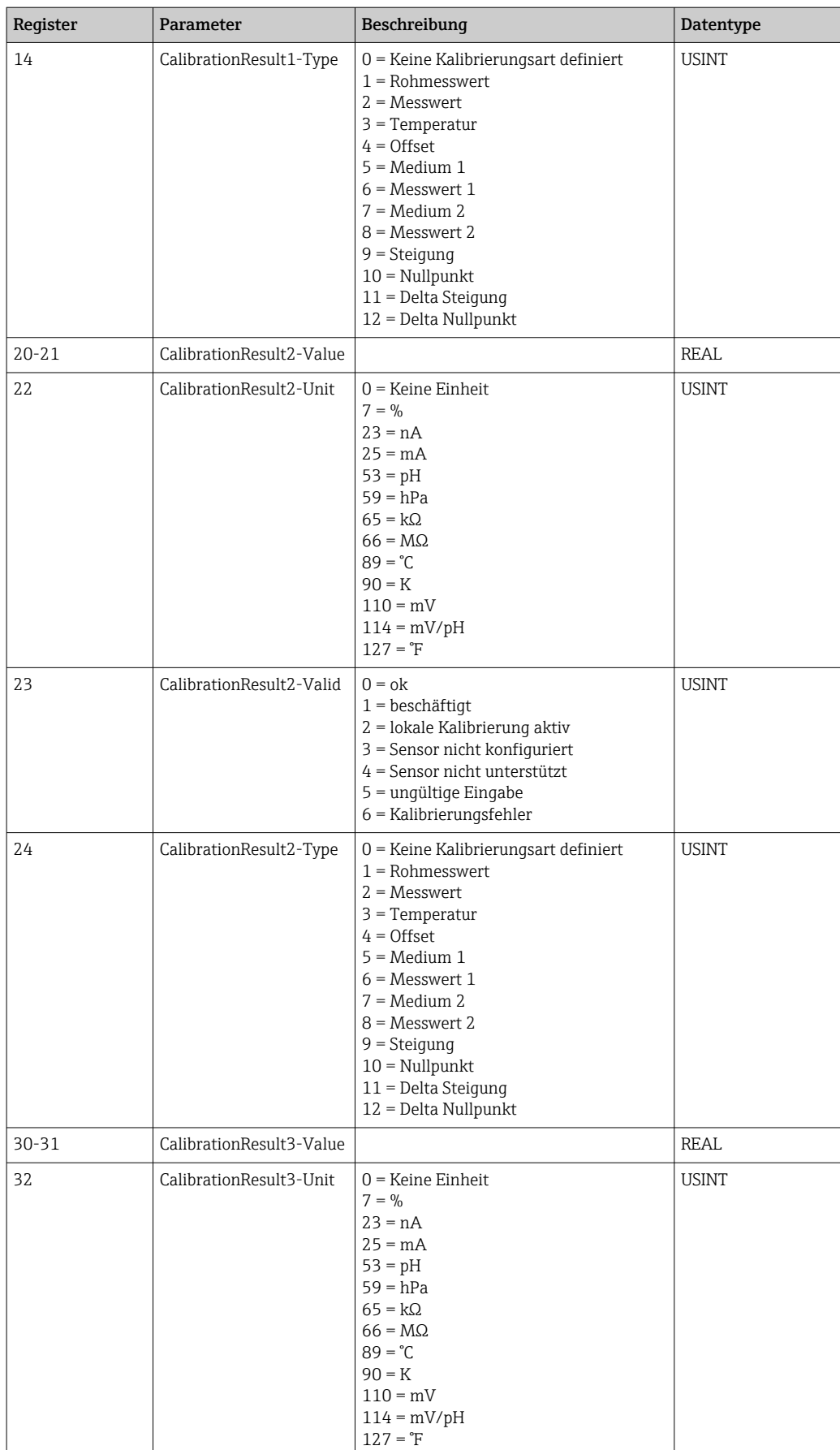

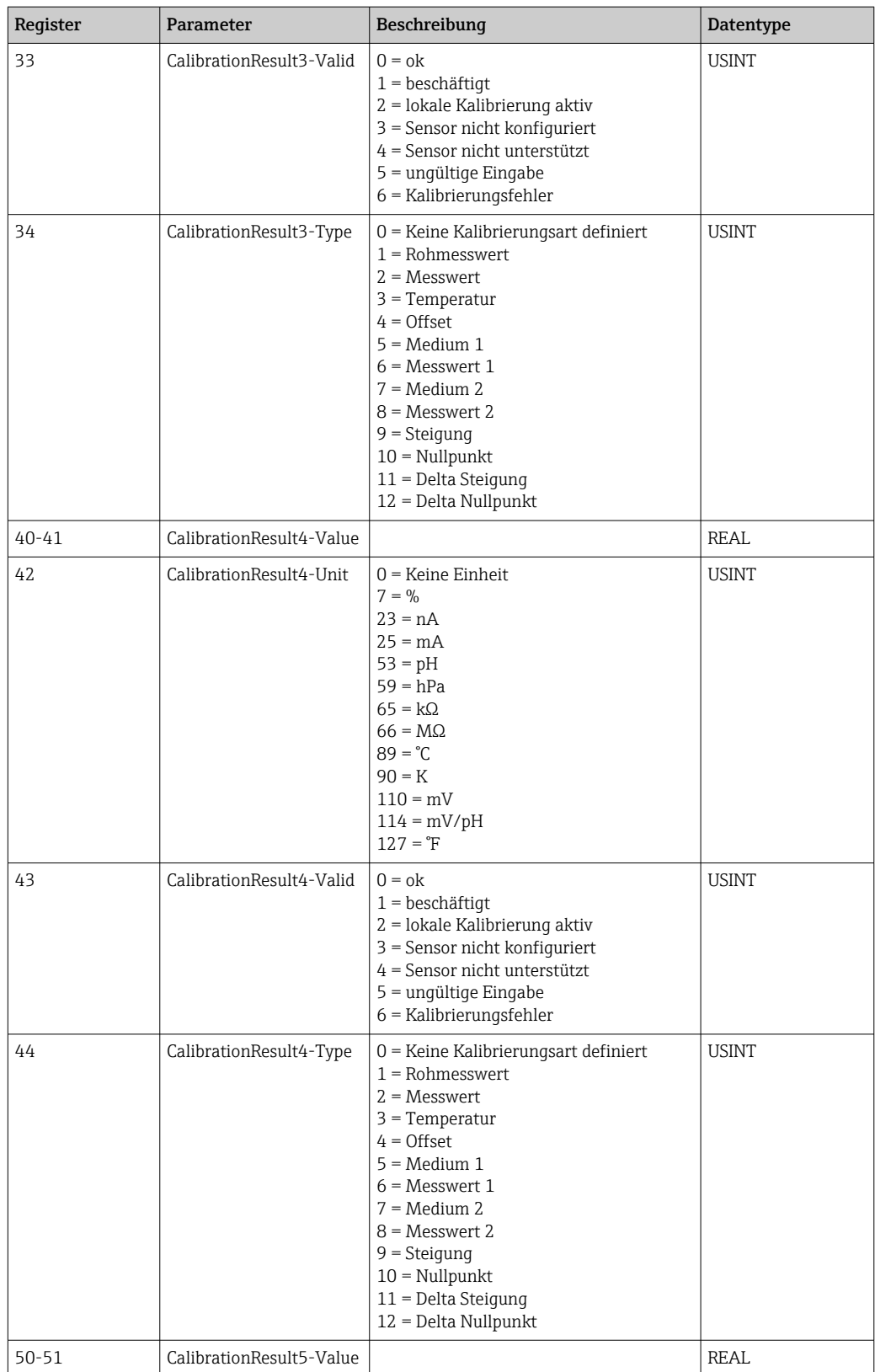

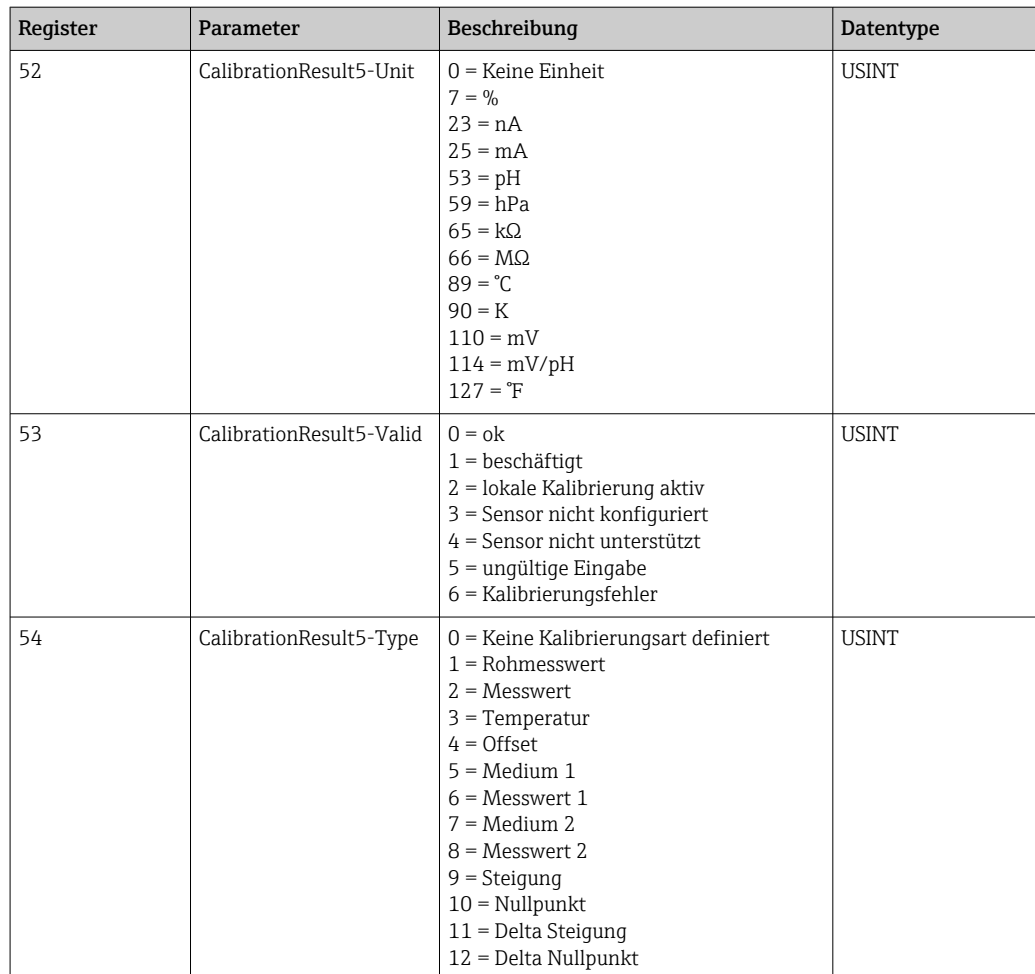

#### 4.2.4 Messwerteeinheiten der Sensoren

Informationen über Messstelle 1 und Messstelle 2

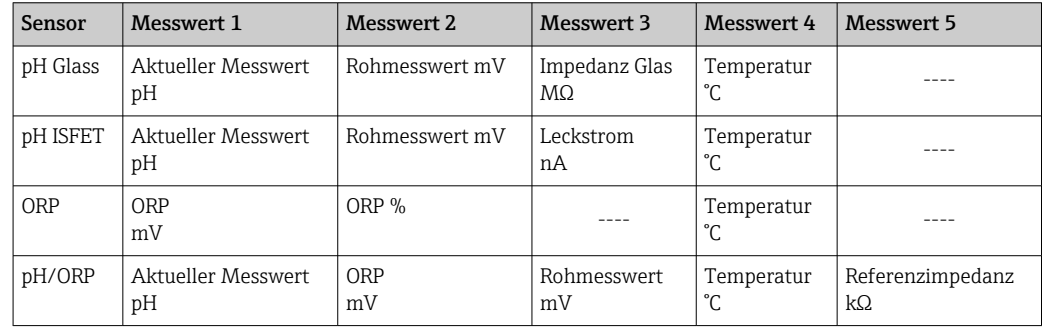

#### 4.2.5 Informationen über Messstelle 1

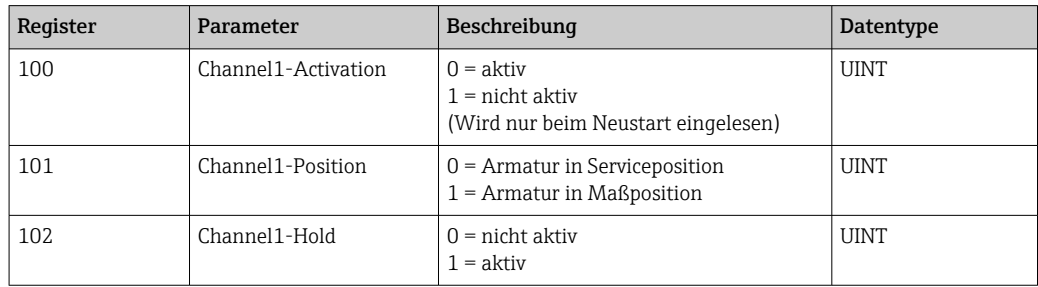

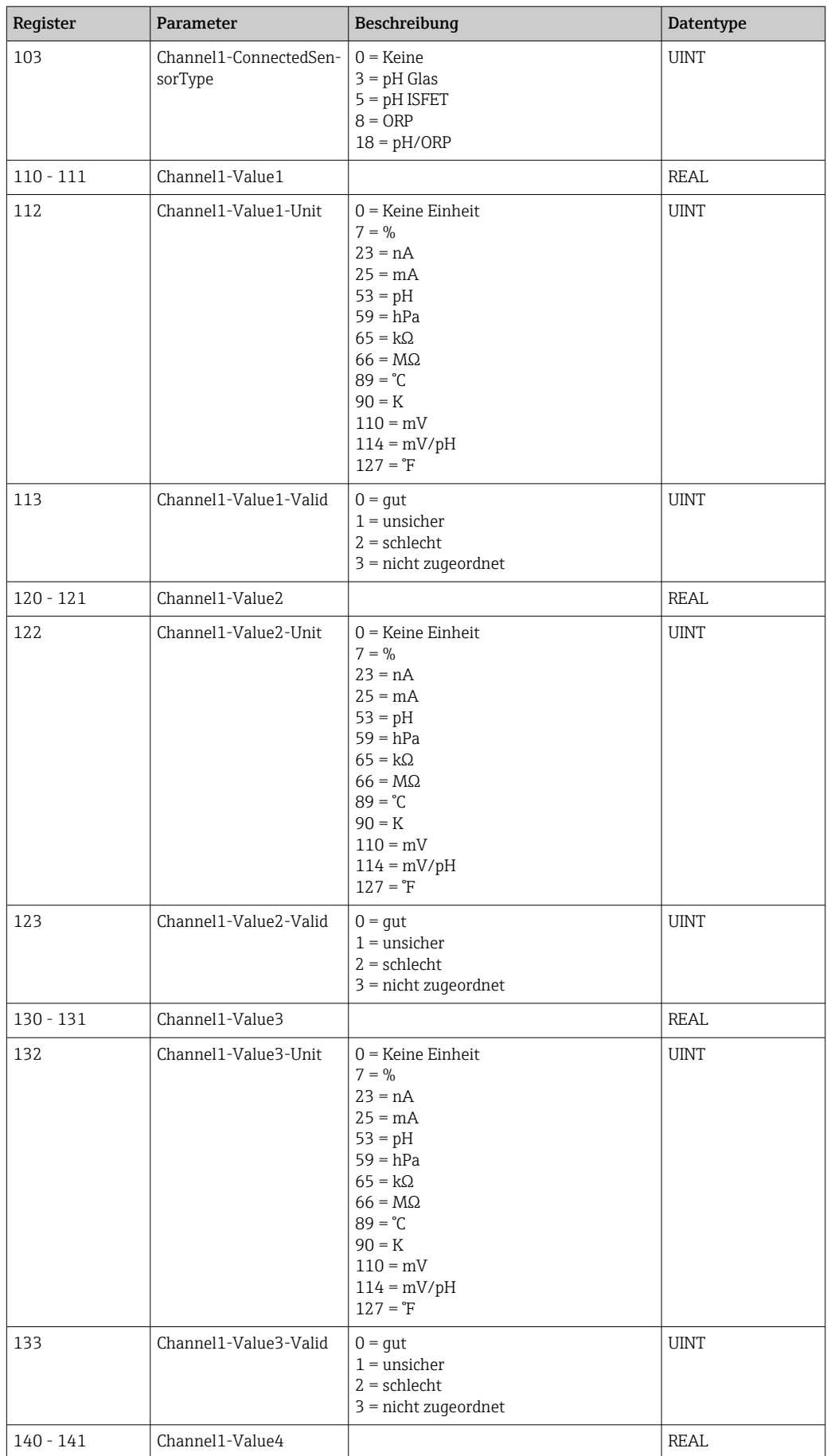

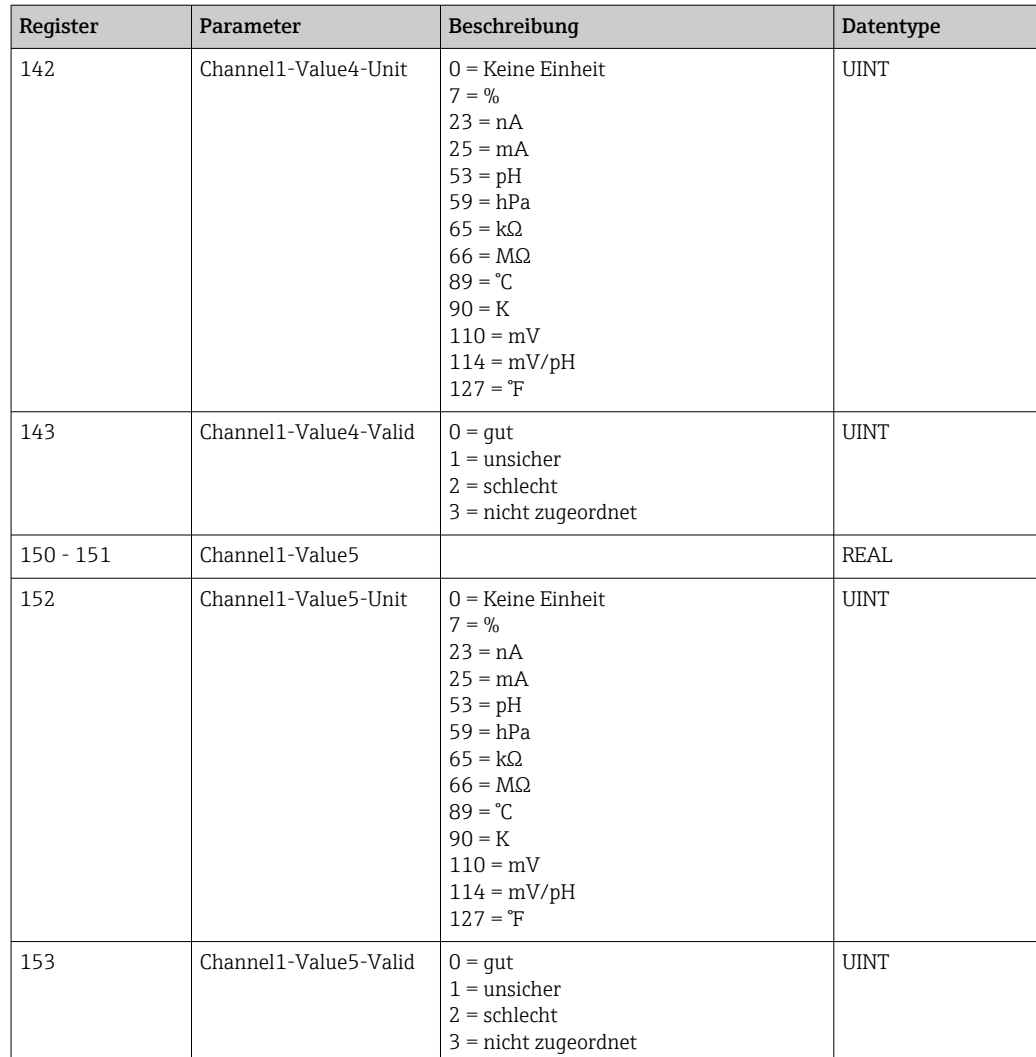

### 4.2.6 Informationen über Messstelle 2

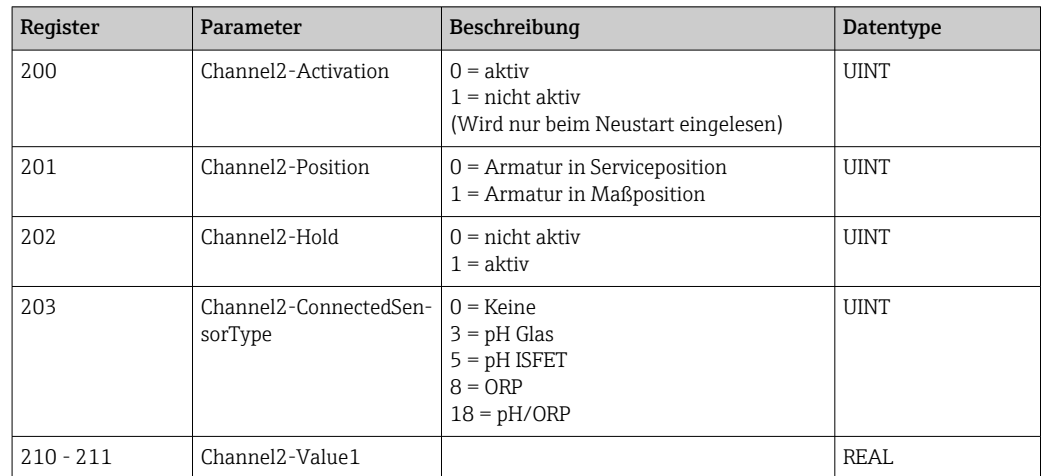

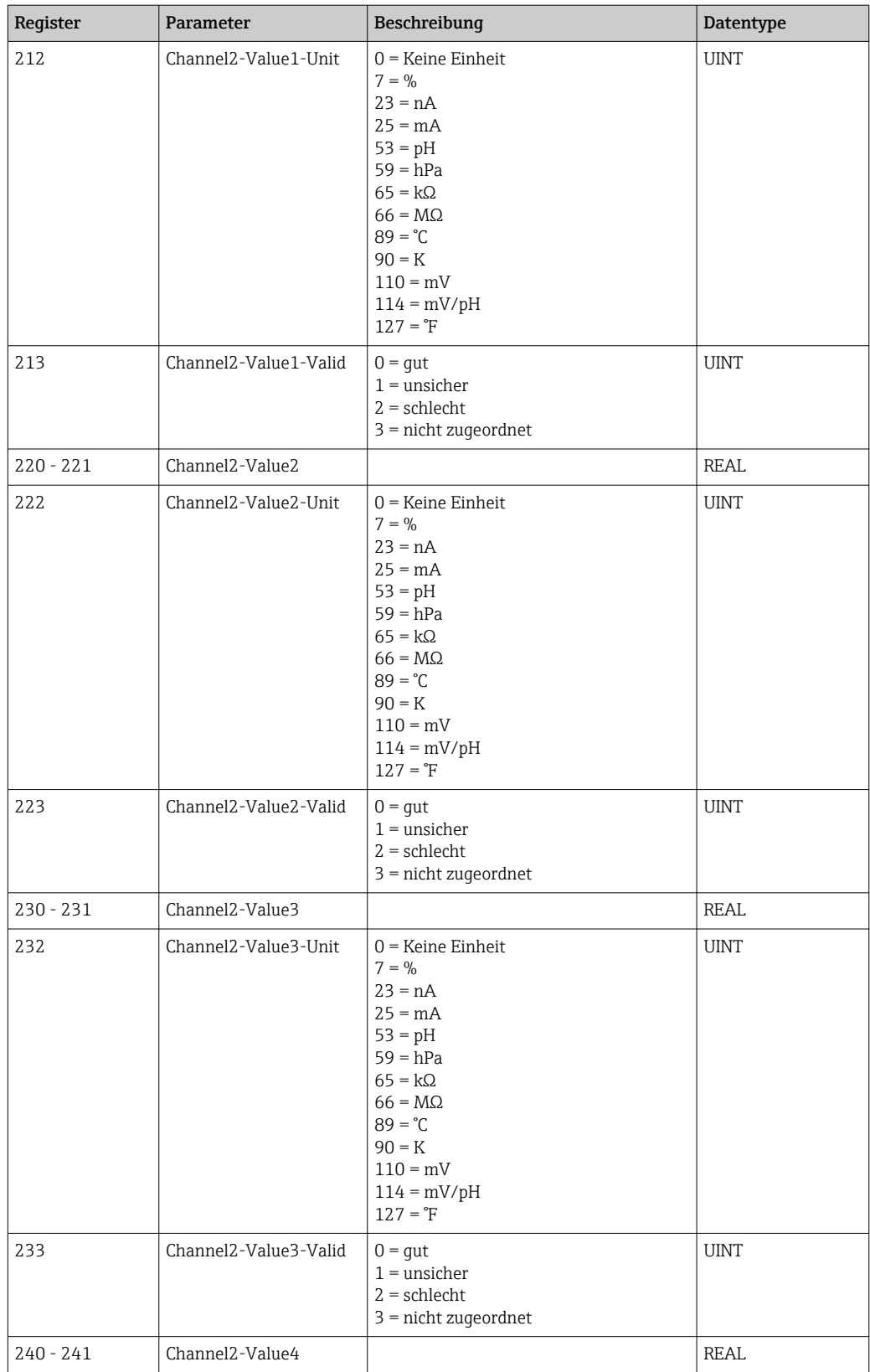

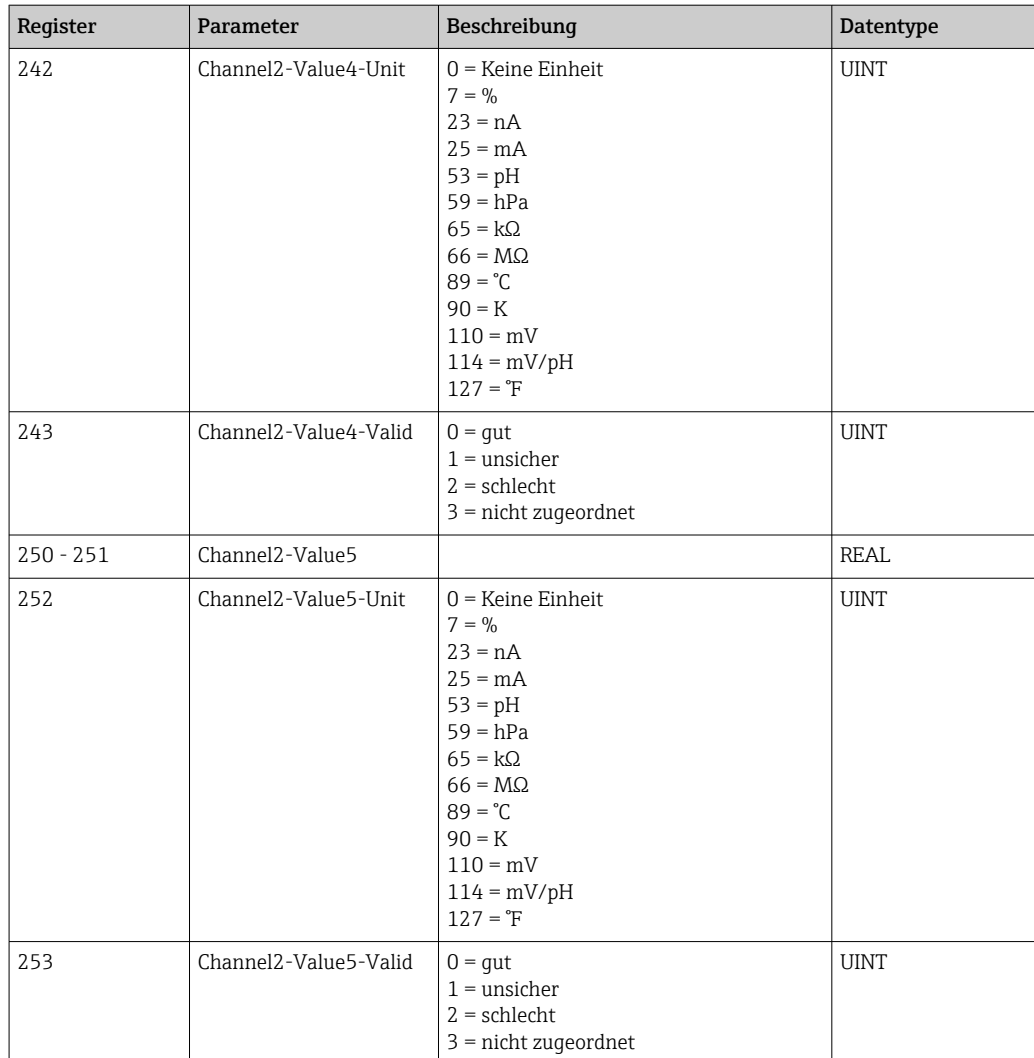

### 4.2.7 IO Feedbacks

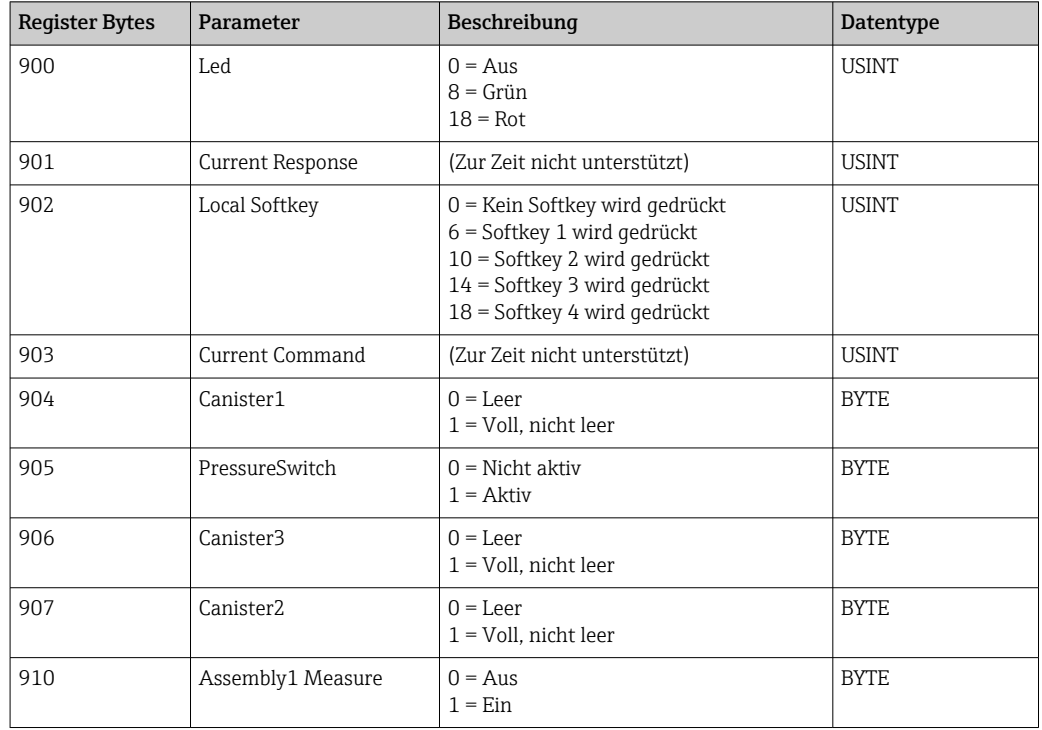

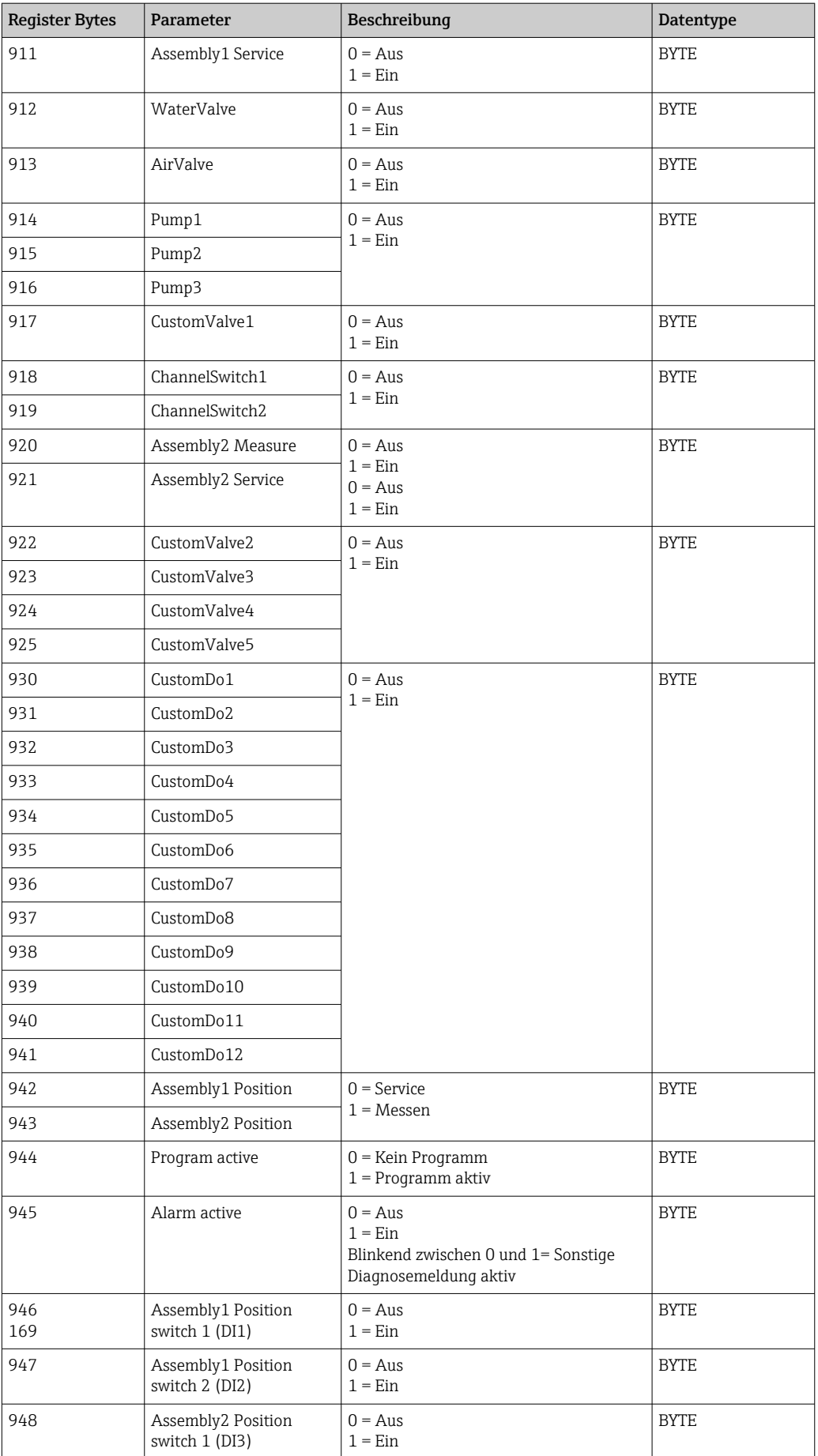

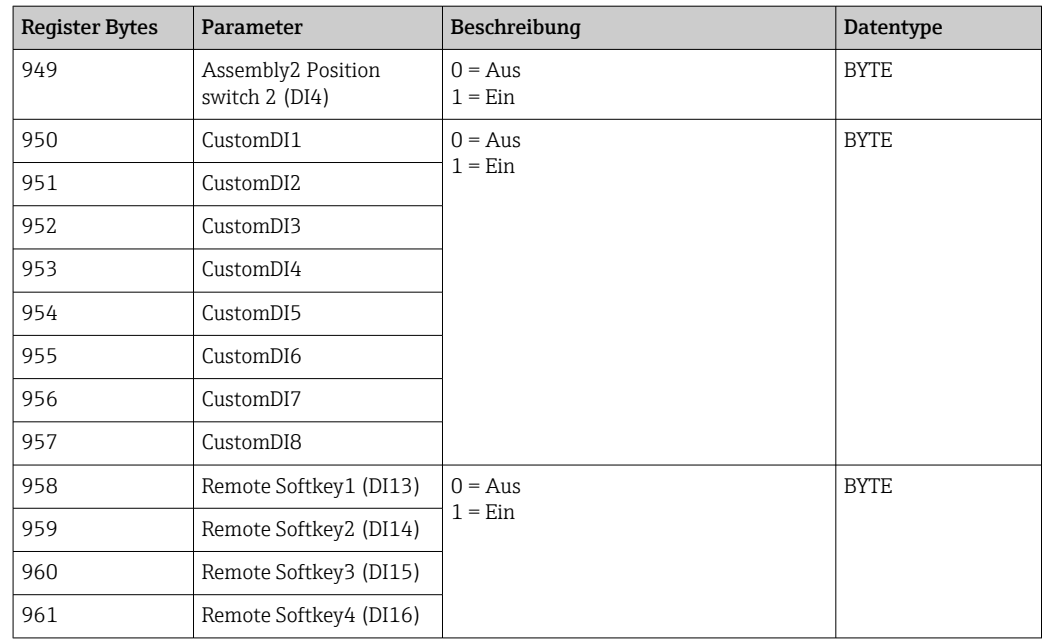

#### 4.2.8 Name des Gerätes

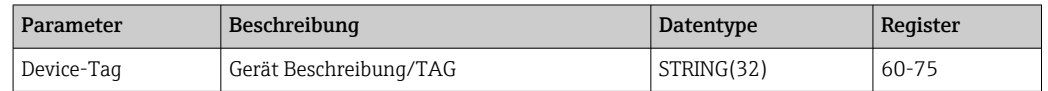

#### 4.2.9 Geräteinformation

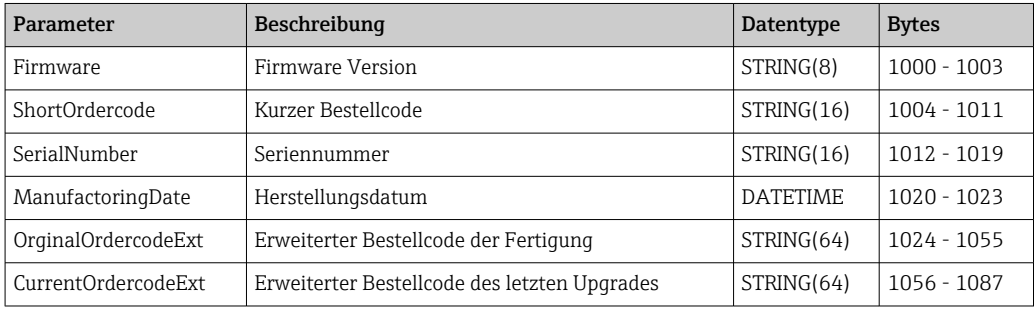

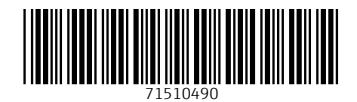

www.addresses.endress.com

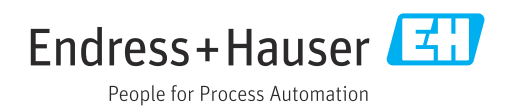